## **Accessing Student Success Data**

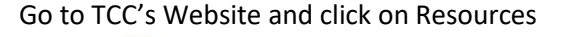

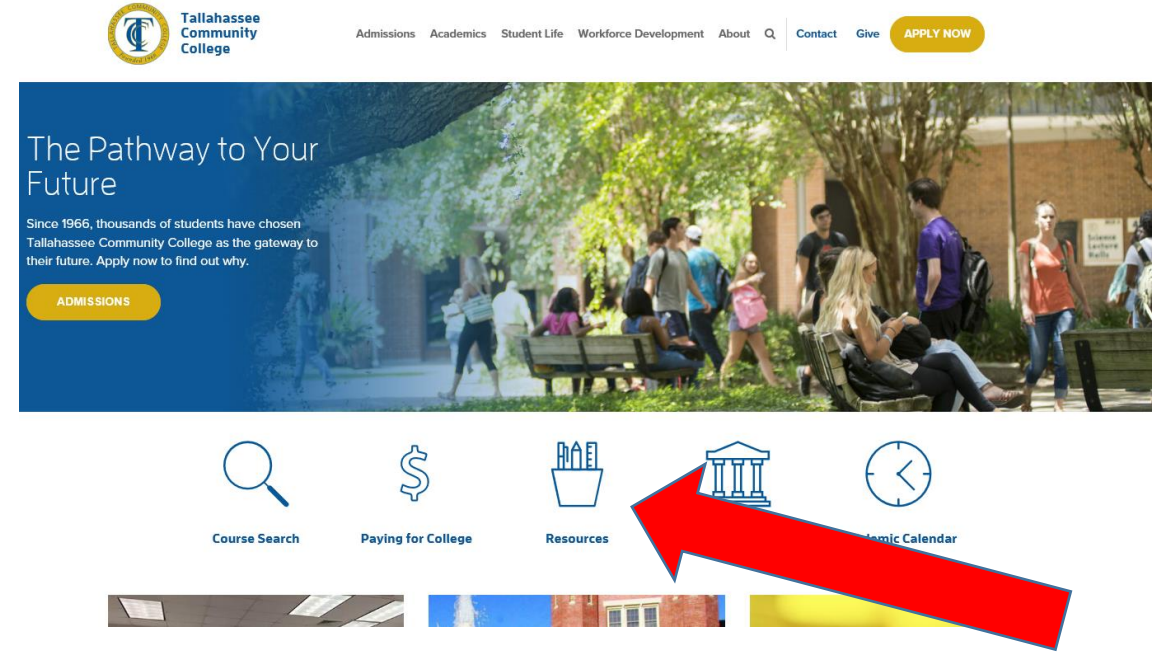

Click on "Faculty/Staff Intranet"

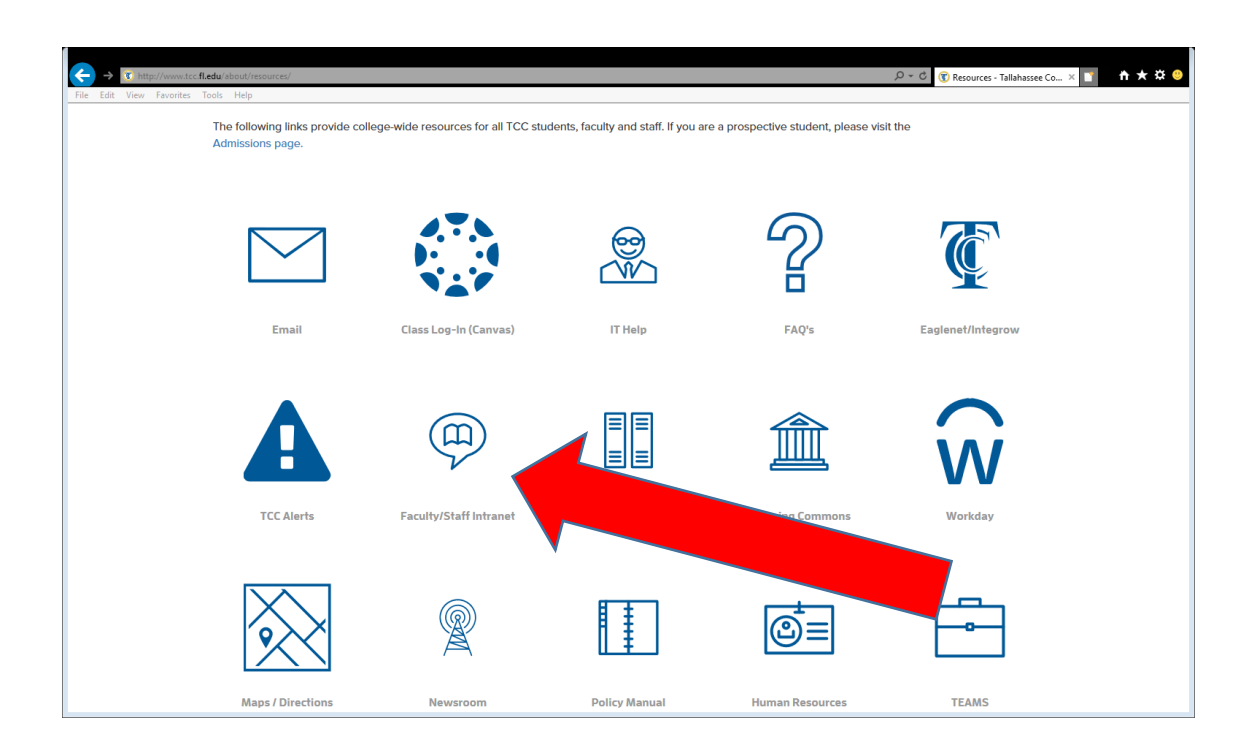

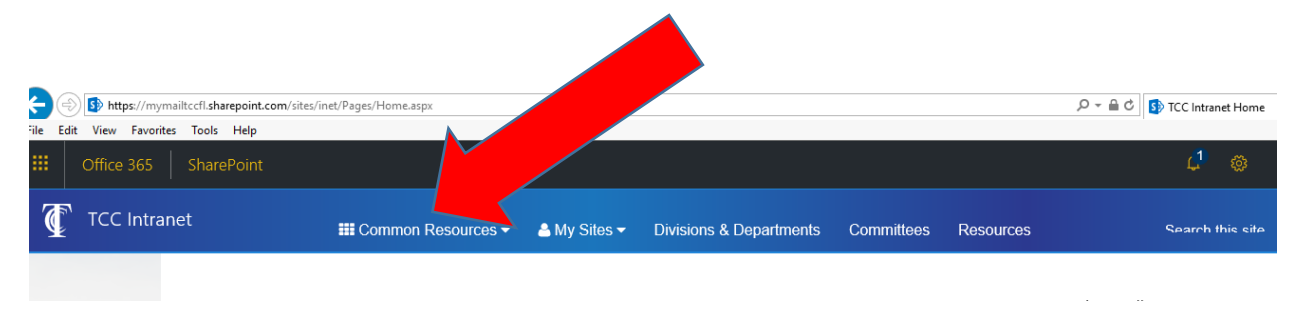

You will be prompted to sign- in. After you sign in, HOVER over "Common Resources"

You will see "Success Analysis Date". Click the link.

It will take you to a page of instructions that explains how to run the report and how to export the data into excel. **The link to run the success data analysis report is located at the bottom of the page.**